# **NTSC Video to VGA Tutorial**

By Patrick Kuczera Partners: Shahzeb Asif & Andrew Zhong Group 7 April. 5th, 2016

### **Introduction**

This tutorial will demonstrate how to interface NTSC standard video from the ADV7181B TV decoder to the ADV7123 VGA port on the Altera DE2 development board.

#### **Hardware Requirements**

- Altera DE2-115 Development Board
- NTSC standard video camera with RCA video adapter
- Monitor with 4:3 aspect ratio and VGA adapter

#### **Software Requirements**

- Quartus II 32-Bit Version 12.1 SP 1

## **Assumptions**

You are:

- Able to setup a quartus project as detailed within the introductory labs.
- Familiar with Qsys and are comfortable navigating its interface.
- Capable of wiring the top level vhdl/verilog file with qsys system components.

#### **Provided Material**

A demo quartus project is provided which was created following all the steps of this application note. This demo is obtained by downloading and unzipping *g7* video app notes.zip. It includes the required Qsys system, top level VHDL, and DE2.qsf pin assignment file. This project is ready to be flashed to the Altera DE2-115 development board.

# **Procedure**

The following is a list of components you must add to your Qsys system. Note that the component connections will be outlined at the end, as shown in Step 18.

## 1. Nios II Processor

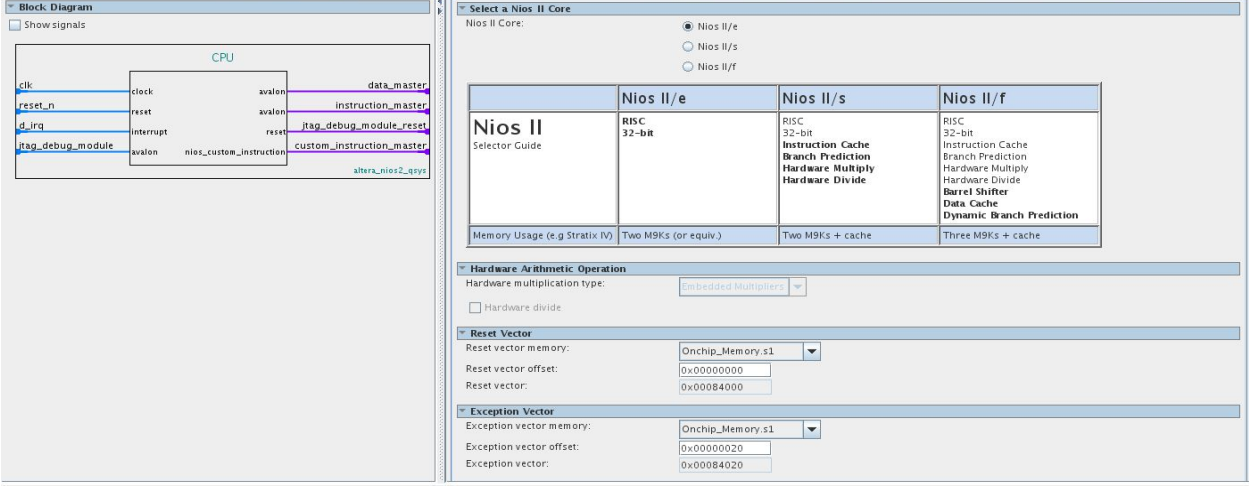

### 2. On-Chip Memory (RAM or ROM)

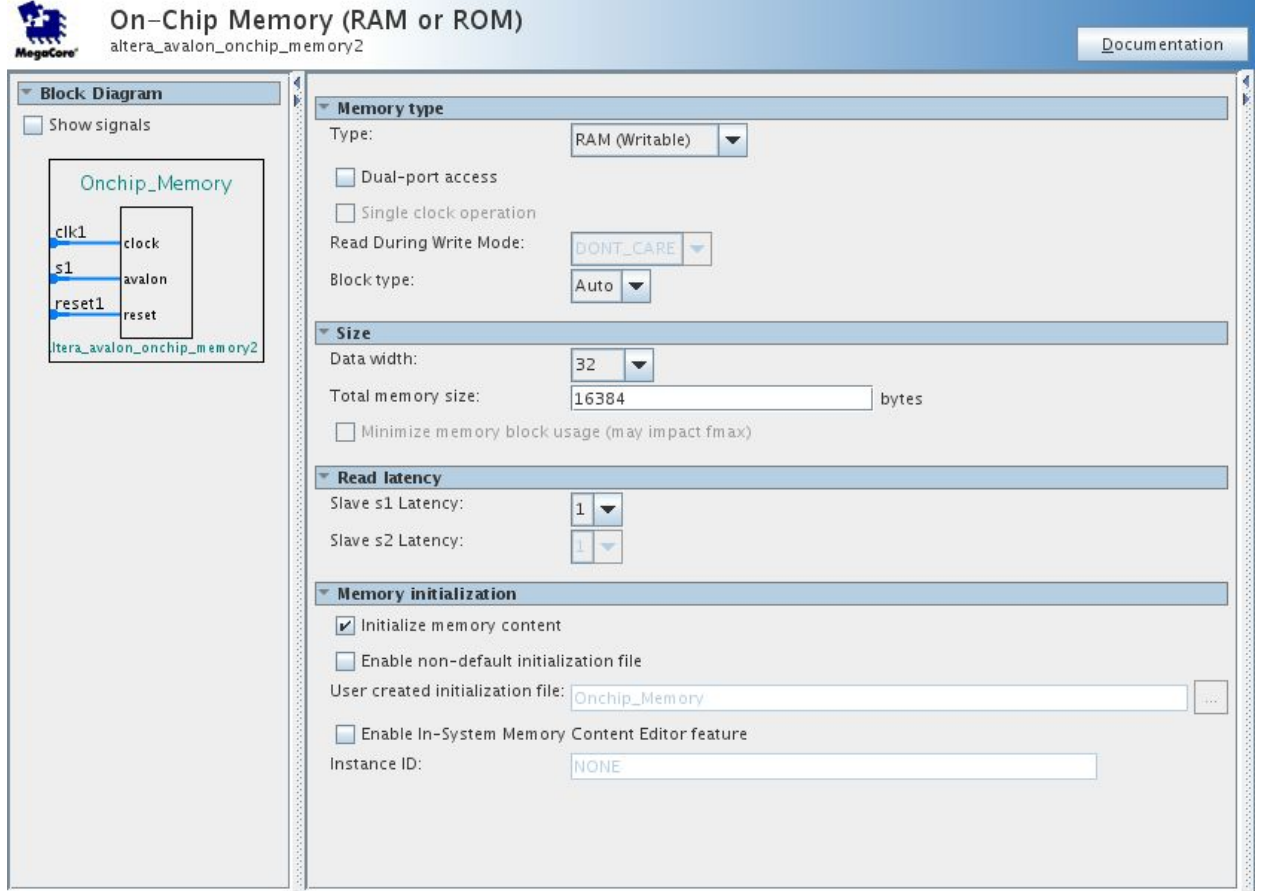

## 3. Clock Source

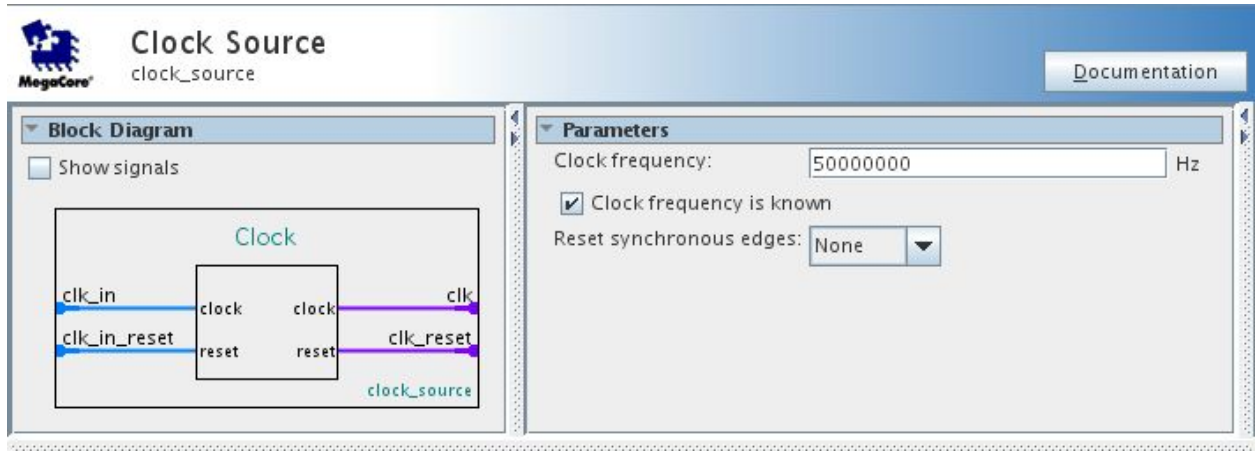

# 4. Clock Signals for DE-series Board Peripherals

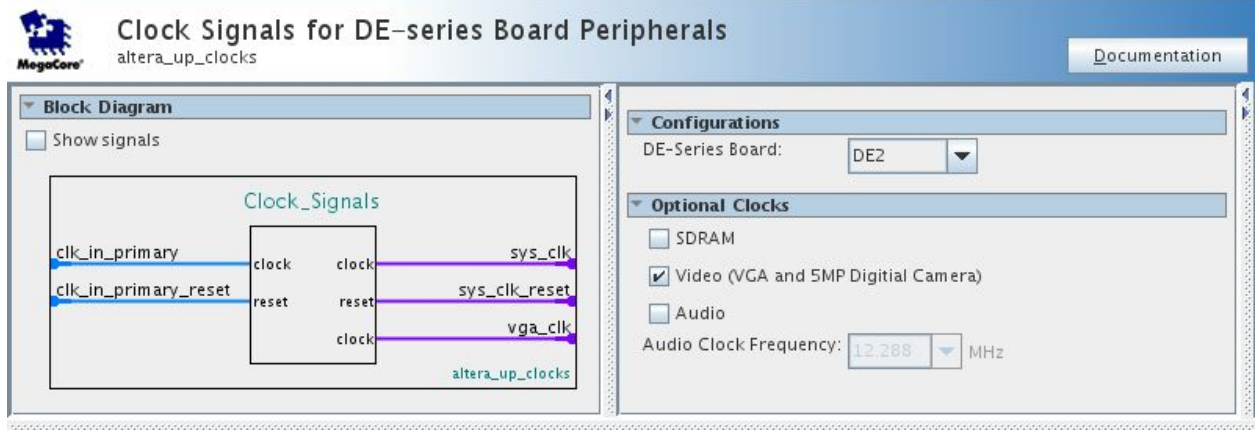

# 5. Audio and Video Config

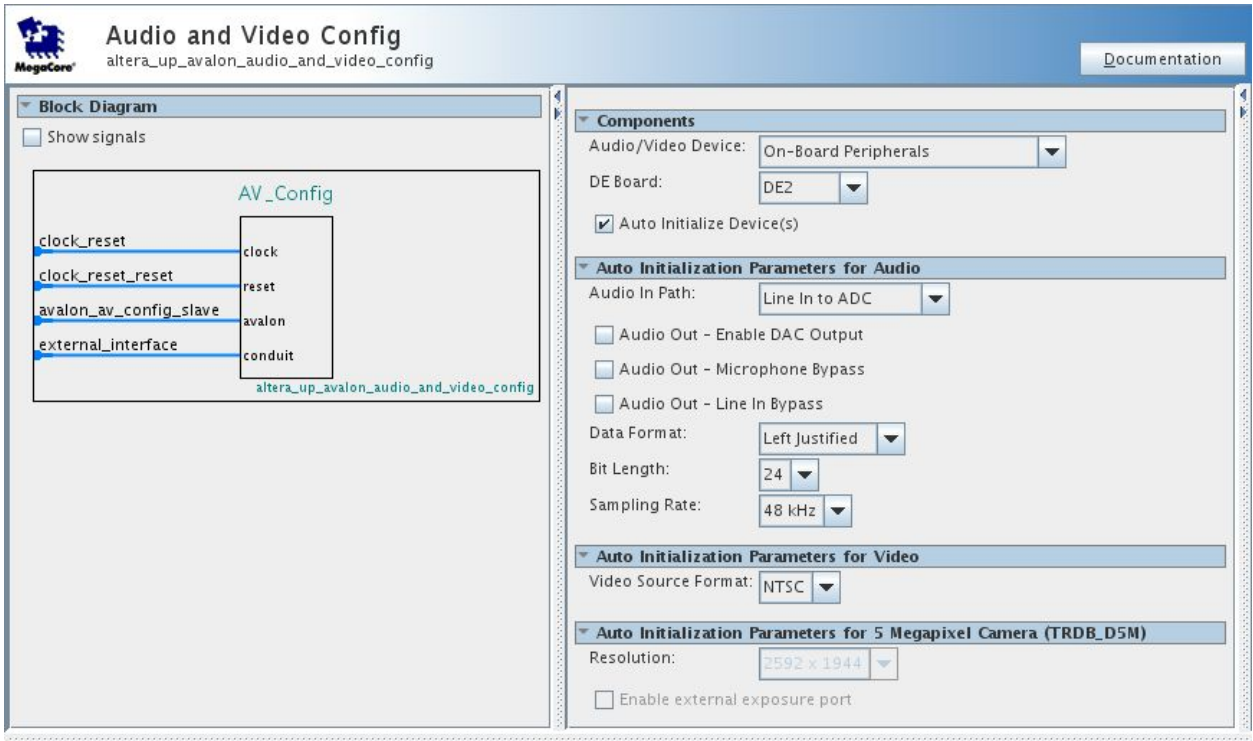

## 6. Video-In Decoder

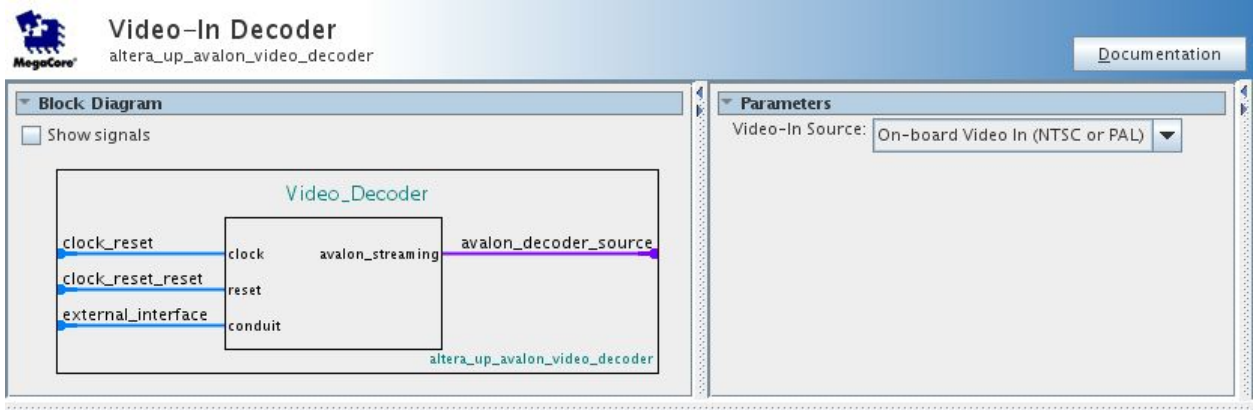

# 7. Clipper

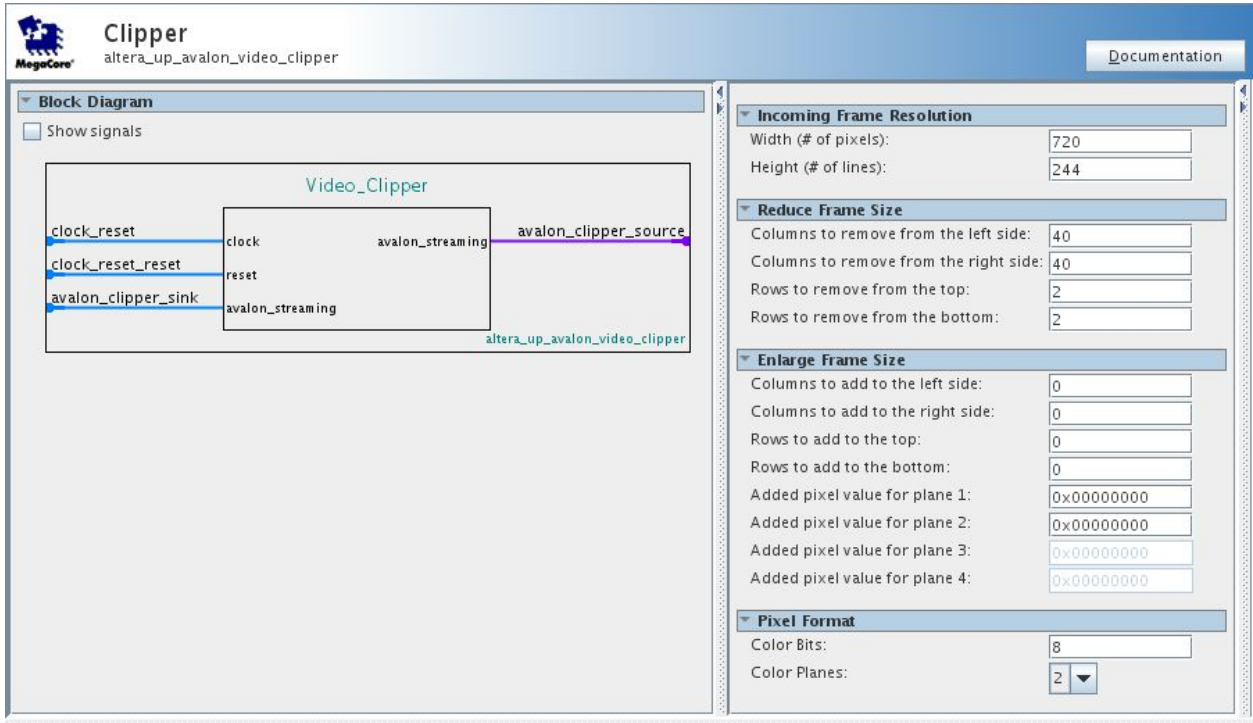

# 8. Chroma Resampler

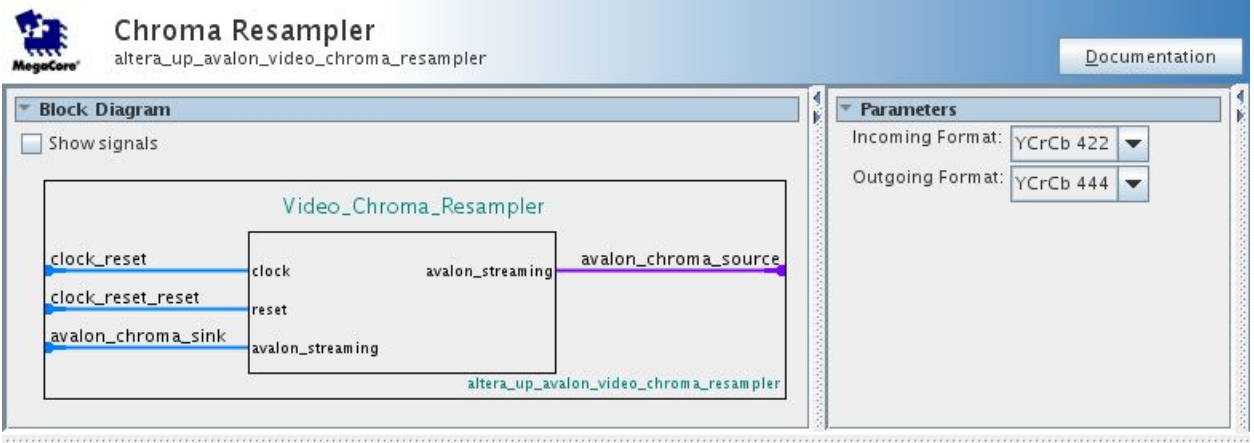

# 9. Colour-Space Converter

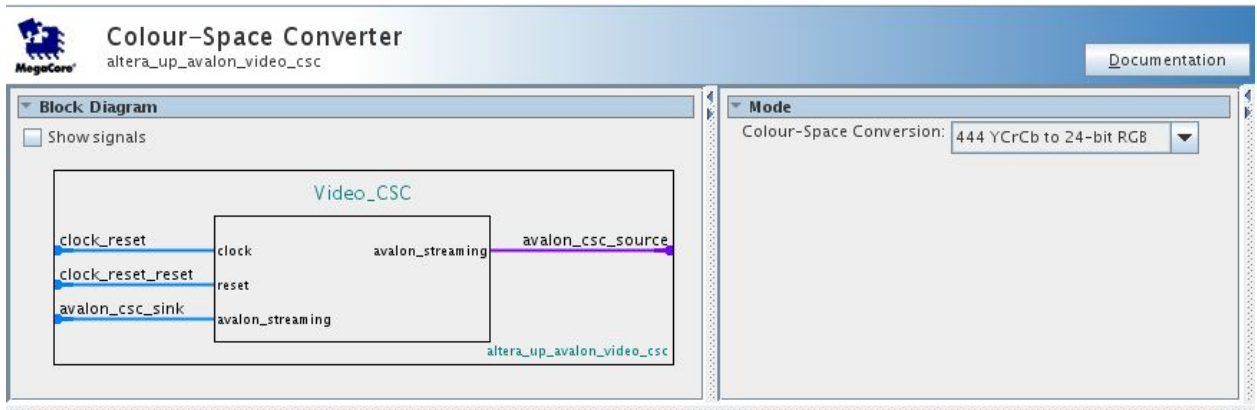

## 10. Scaler

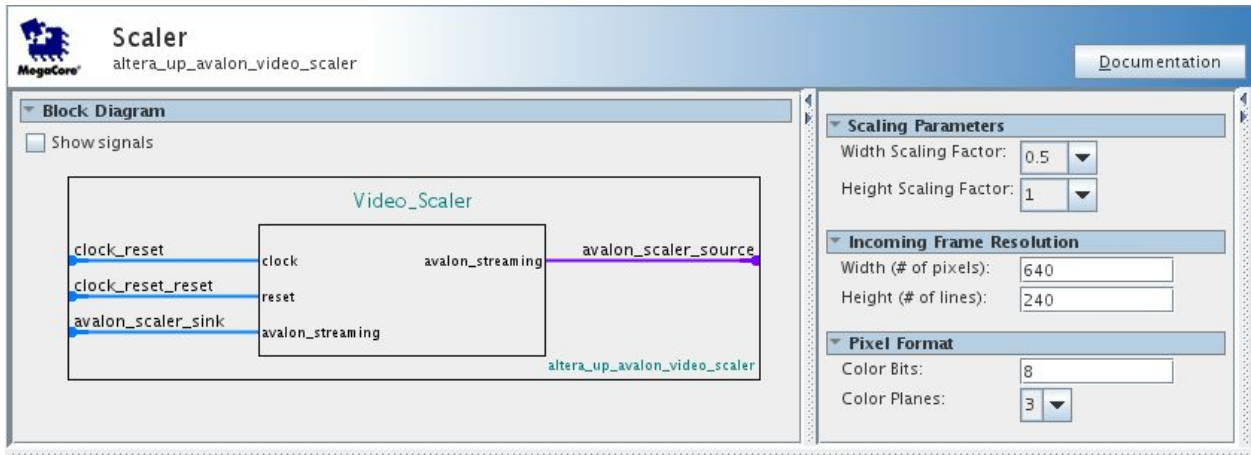

#### 11. DMA Controller

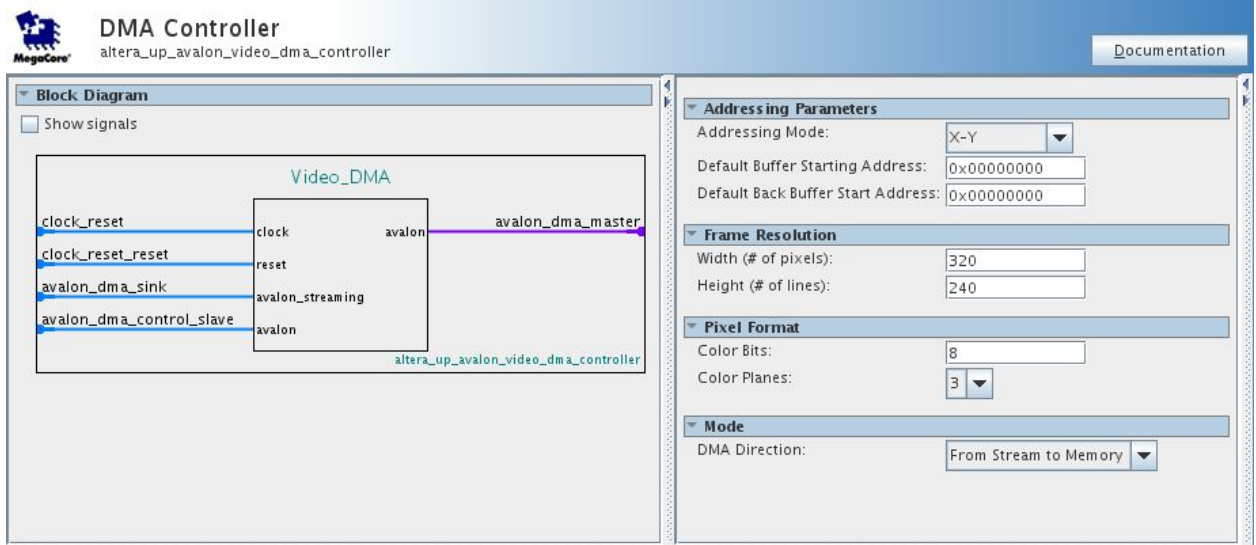

#### 12. SRAM/SSRAM Controller

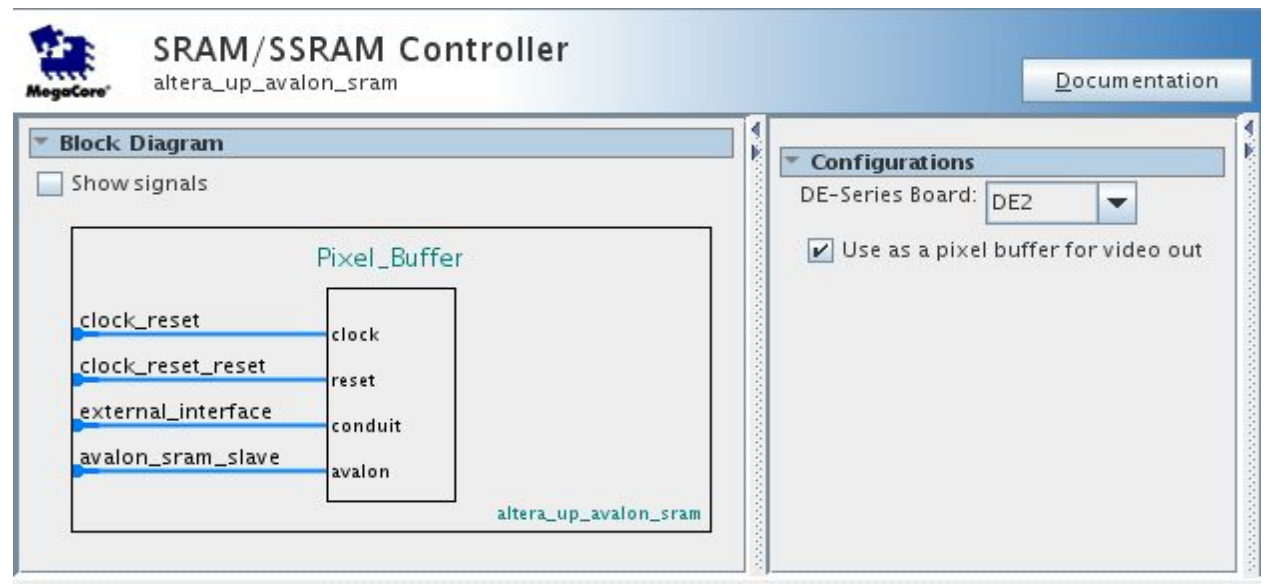

#### 13. Pixel Buffer DMA Controller

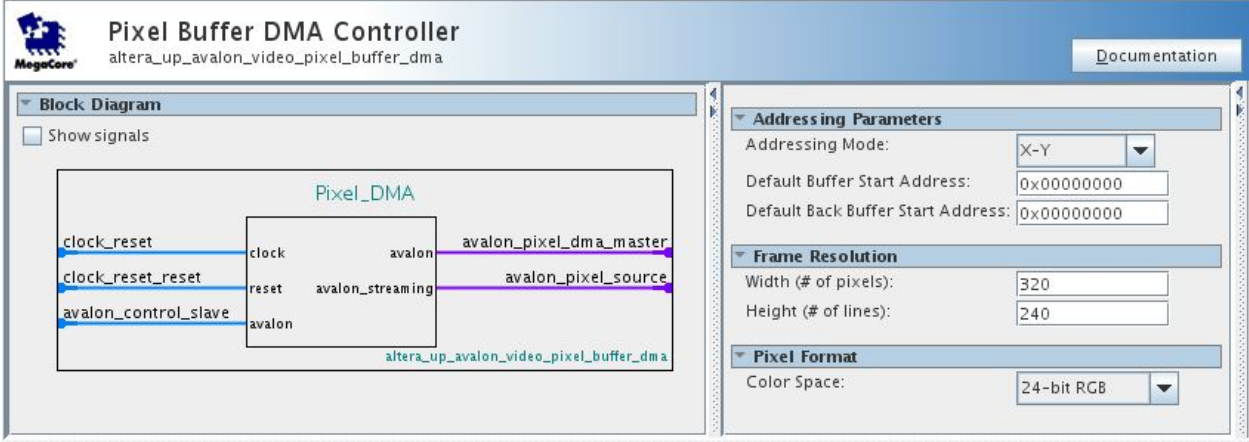

#### 14. RGB Resampler

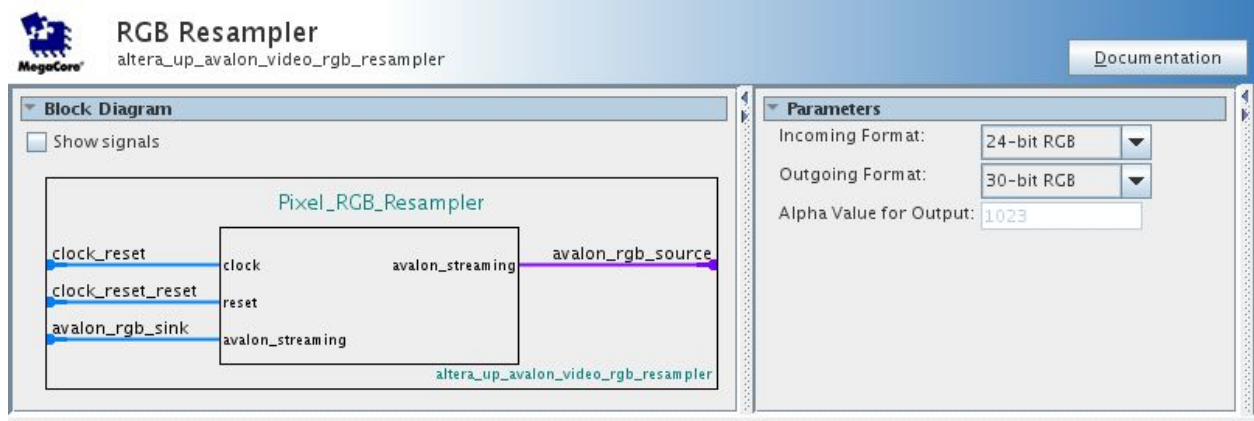

## 15. Scaler

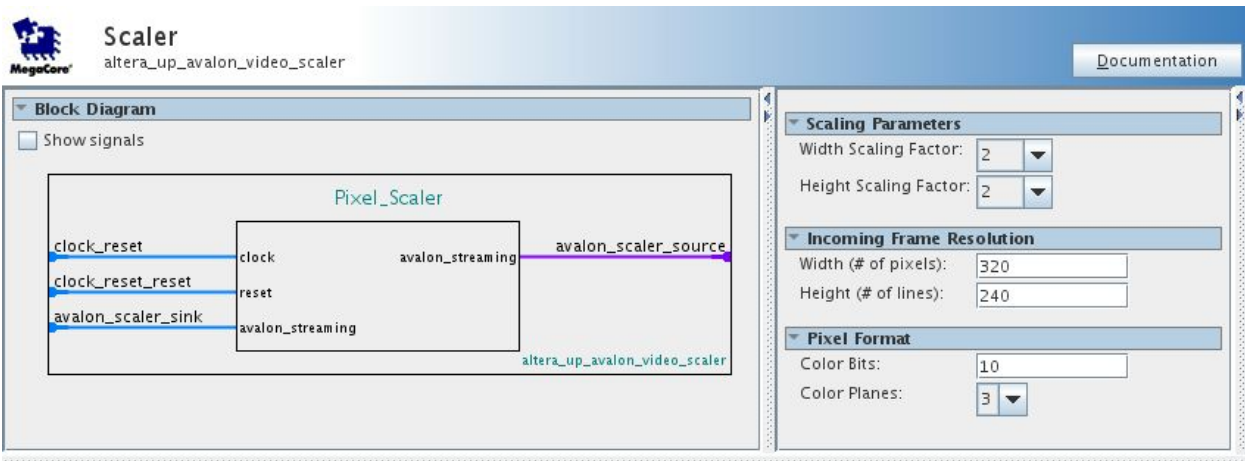

## 16. Dual-Clock FIFO

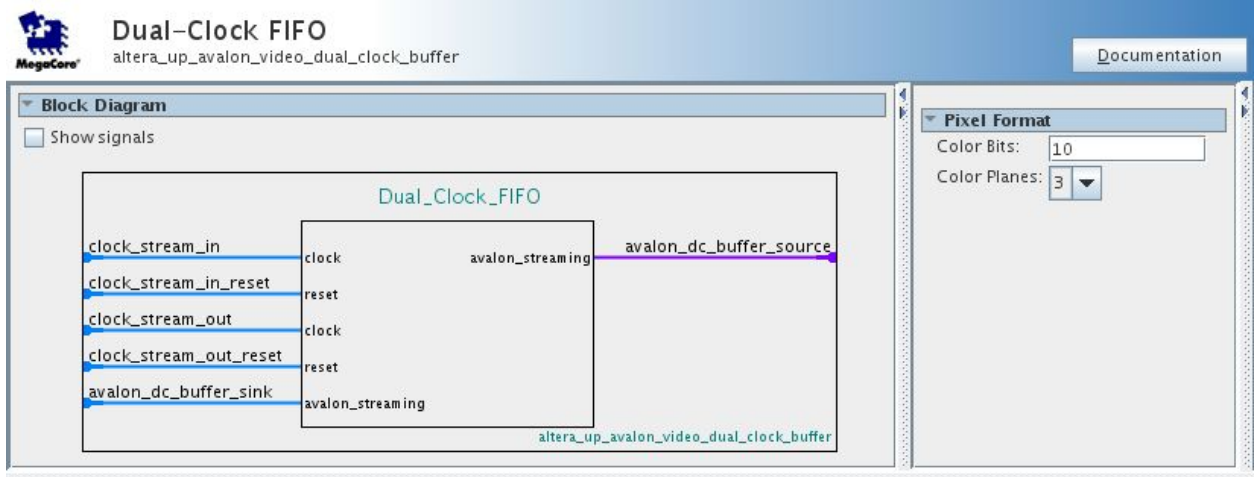

## 17. VGA Controller

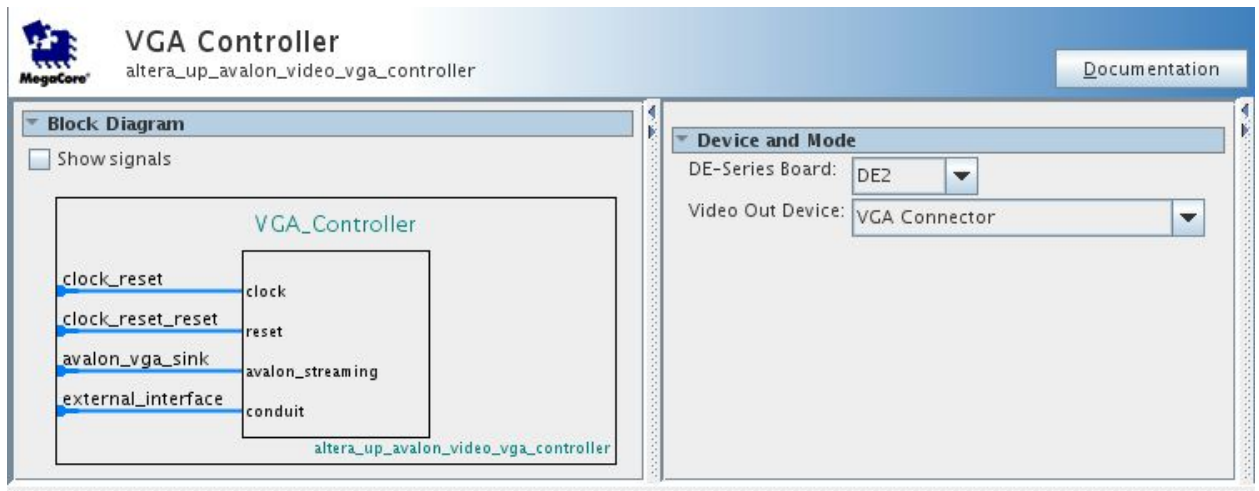

# 18. Component Connections

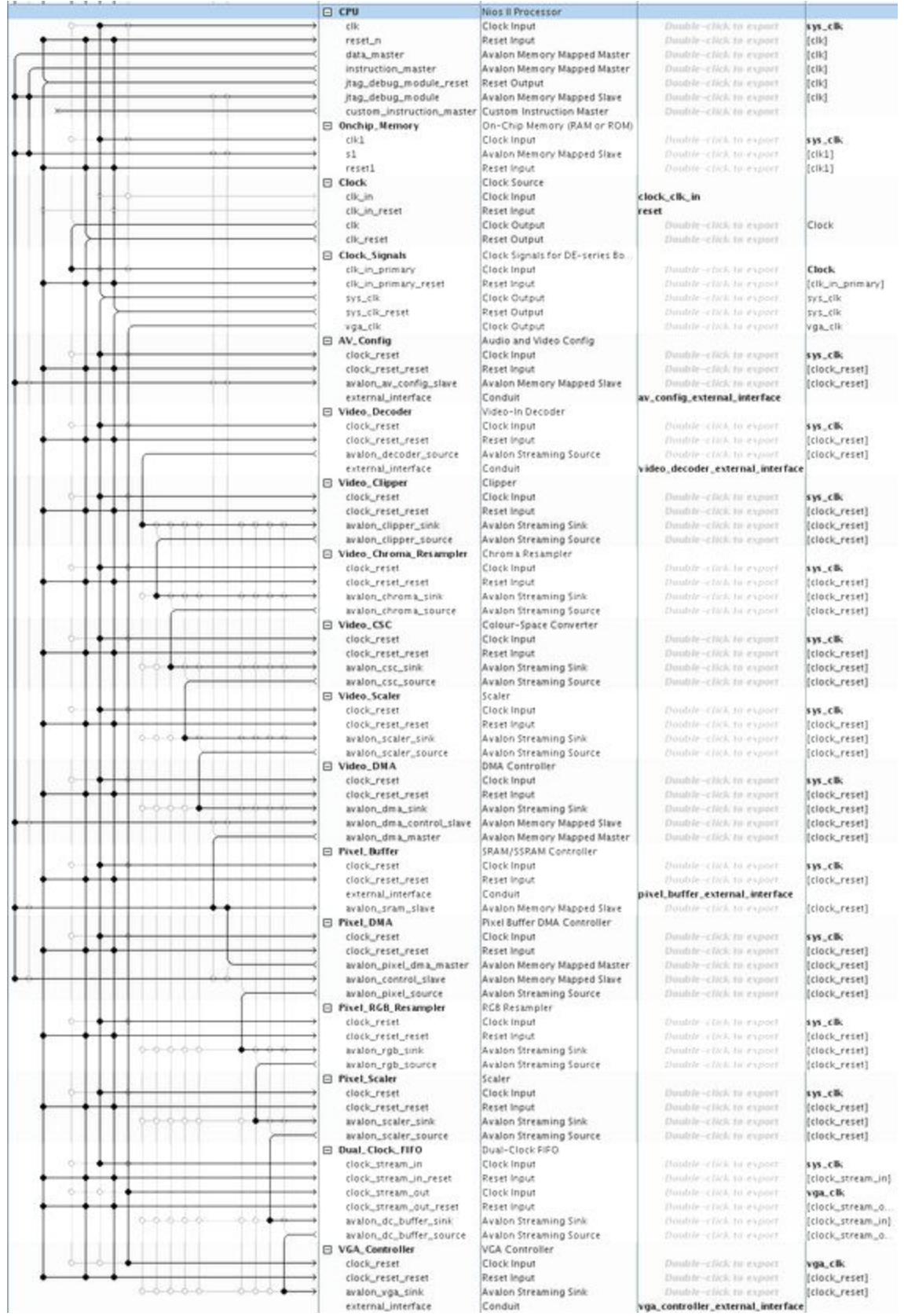

ECE 492 - 2016 G7

After adding all components as listed above, refresh memory addresses by System>Assign Base Addresses. Generate the system and copy the VHDL example from Qsys to your top level file.

Your top level VHDL should be wired similarly(names may differ):

```
u0 : component niosII_system
    port map (
        reset reset n
                                                                                   \Rightarrow KEY(0),
        clock\_clk\_in\_clk\Rightarrow CLOCK 50,
                                                                                \Rightarrow SRAM_DQ,
        pixel_buffer_external_interface_DQ
        pixel_buffer_external_interface_ADDR
                                                                                \Rightarrow SRAM_ADDR,
        pixel buffer external interface LB N
                                                                                \Rightarrow SRAM LB N,
        pixel_buffer_external_interface_UB_N
                                                                                \Rightarrow SRAM UB N,
        pixel_buffer_external_interface_CE_N
                                                                                \Rightarrow SRAM CE N,
        pixel_buffer_external_interface_OE_N
                                                                                 \Rightarrow SRAM OE N,
        pixel_buffer_external_interface_WE_N
                                                                                 \Rightarrow SRAM_WE_N,
         vga_controller_external_interface_CLK
                                                                                  \Rightarrow VGA CLK,
         vga_controller_external_interface_ER<br>wga_controller_external_interface_ES<br>wga_controller_external_interface_ELANK
                                                                                \Rightarrow VGA_HS,<br>=> VGA_VS,
                                                                                \Rightarrow VGA_BLANK,
         vga_controller_external_interface_SYNC
                                                                                \Rightarrow VGA_SYNC,
         vga controller external interface R
                                                                                \Rightarrow VGA R,
                                                                                \Rightarrow VGA G,
         vga_controller_external_interface_G
         vga_controller_external_interface_B
                                                                                \Rightarrow VGA B,
                                                                                \Rightarrow I2C SDAT,
         av_config_external_interface_SDAT
         av_config_external_interface_SCLK
                                                                                 \Rightarrow I2C_SCLK,
        \begin{tabular}{ll} video\_decoder\_external\_interface\_TD\_CLR27 & \Rightarrow TD\_CLR27, \\ video\_decoder\_external\_interface\_TD\_DATA & \Rightarrow TD\_DATA, \\ video\_decoder\_external\_interface\_TD\_NS & \Rightarrow TD\_HS, \\ video\_decoder\_external\_interface\_TD\_VS & \Rightarrow TD\_VS, \\ video\_decoder\_external\_interface\_TD\_RESET & \Rightarrow TD\_RESET \\ \end{tabular}\frac{1}{2}
```
Next, make sure to update your pin assignments by setting TD CLK27 to PIN C16 in the DE2.qsf file. A proper video output will not be achievable without this.

```
444 set location assignment PIN V24 - to GPIO 1[32]
445 set location assignment PIN V23 -to GPIO 1[33]
446 set location assignment PIN W25 - to GPIO 1[34]
447 set location assignment PIN W23 -to GPIO 1[35]
448 set location assignment PIN C16 - to TD CLK27
449
450 set alobal assignment - name PARTITION NETLIST TYPE SOURCE - section id Ton
```
Finally, compile your project and flash it to the DE2 board. After connecting your monitor and camera via VGA and RCA adapters respectively, you should obtain streamed 640x480 30bit RGB video.

# **References**

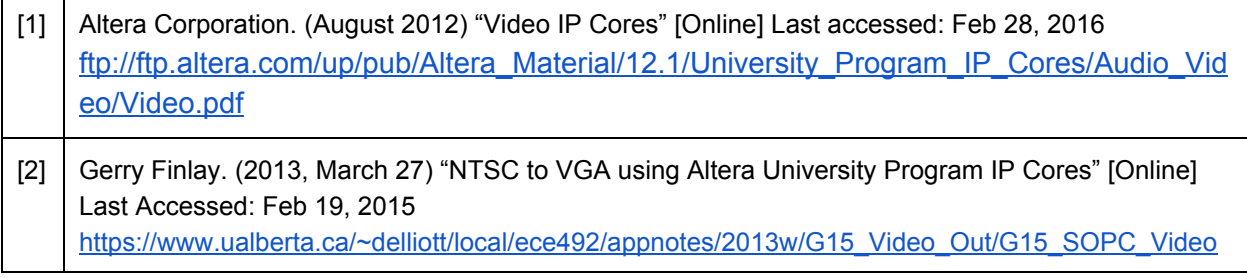